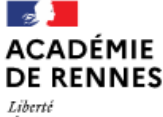

Le Compte Asso Le site officiel de gestion d'association Liberté • Égalité • Fraternité RÉPUBLIQUE FRANÇAISE

Égalité Fraternité

# **FDVA 2 – Finistère**

## **Comment modifier mon dossier**

**à la demande du service instructeur ?**

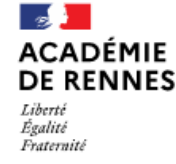

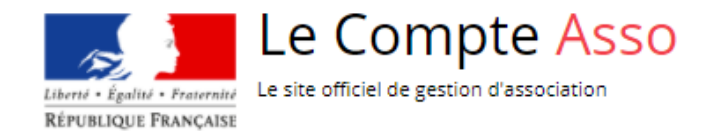

- **1. Modifier le budget prévisionnel, le bilan financier, le rapport d'activité page 3**
- **2. Modifier le RIB**

**page 9**

**3. Modifier la demande de subvention, transmettre une délégation de pouvoir et retransmettre votre demande au service instructeur page 12**

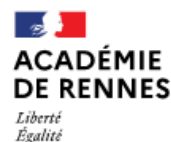

Direction des services départementaux de l'éducation nationale du Finistère

Le Compte Asso Liberté · Égalité · Fraternité Le site officiel de gestion d'association RÉPUBLIQUE FRANÇAISE

### **1. Modifier le budget prévisionnel, le bilan financier, le rapport d'activité**

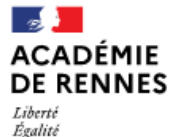

Direction des services départementaux de l'éducation nationale du Finistère

Le Compte Asso Le site officiel de gestion d'association Liberté • Égalité • Fraternité RÉPUBLIQUE FRANÇAISE

*A partir de la page d'accueil Le Compte Asso*

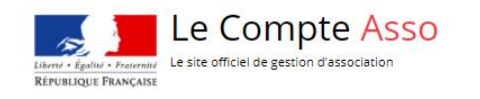

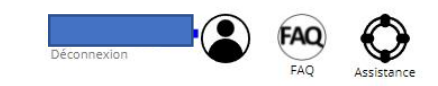

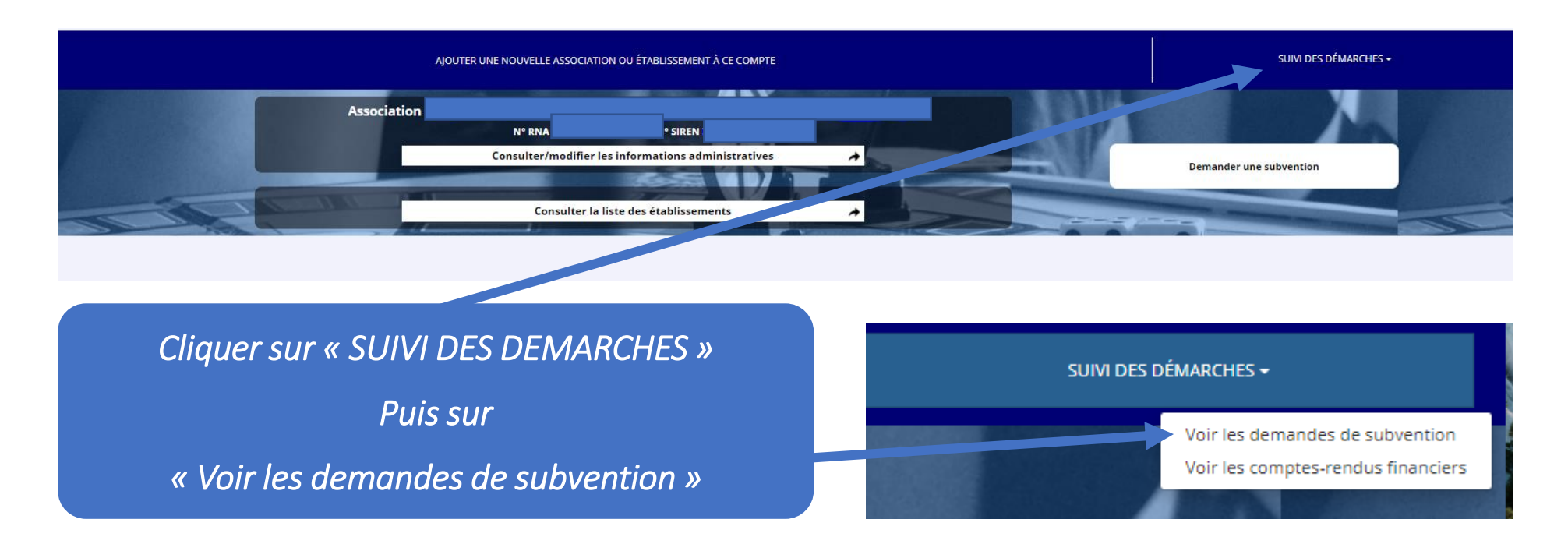

Direction des services départementaux<br>de l'éducation nationale

du Finistère

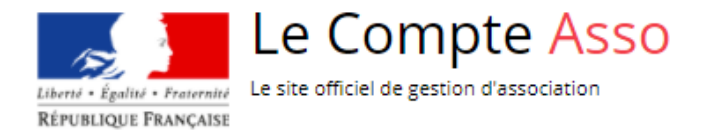

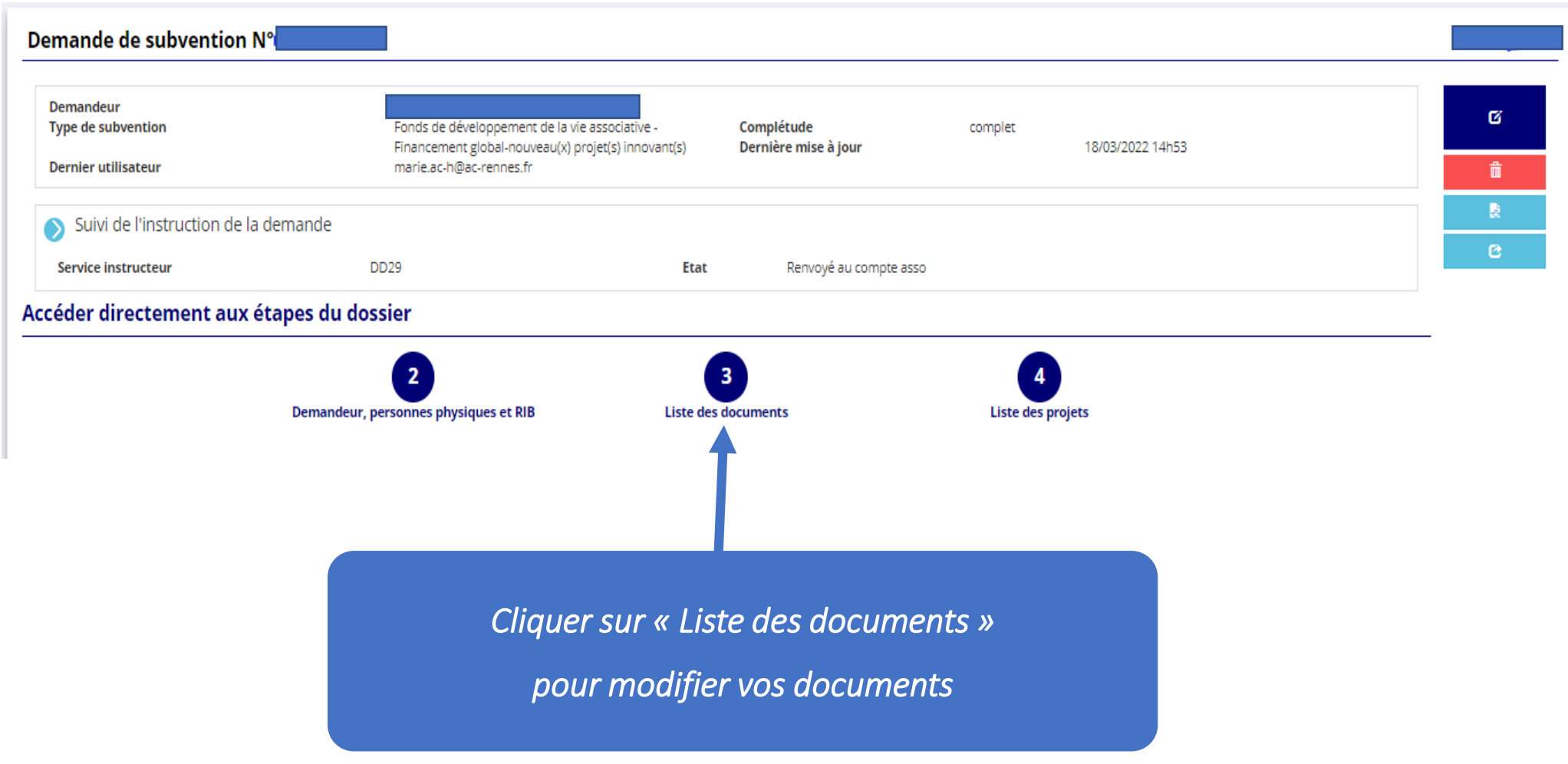

 $\sim$ **ACADÉMIE DE RENNES** 

Direction des services départementaux de l'éducation nationale du Finistère

Liberté<br>Égalité<br>Fraternité

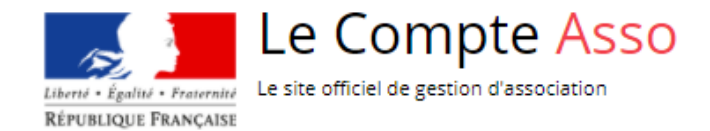

#### *Cliquer sur les nuages pour*

*remplacer un document*

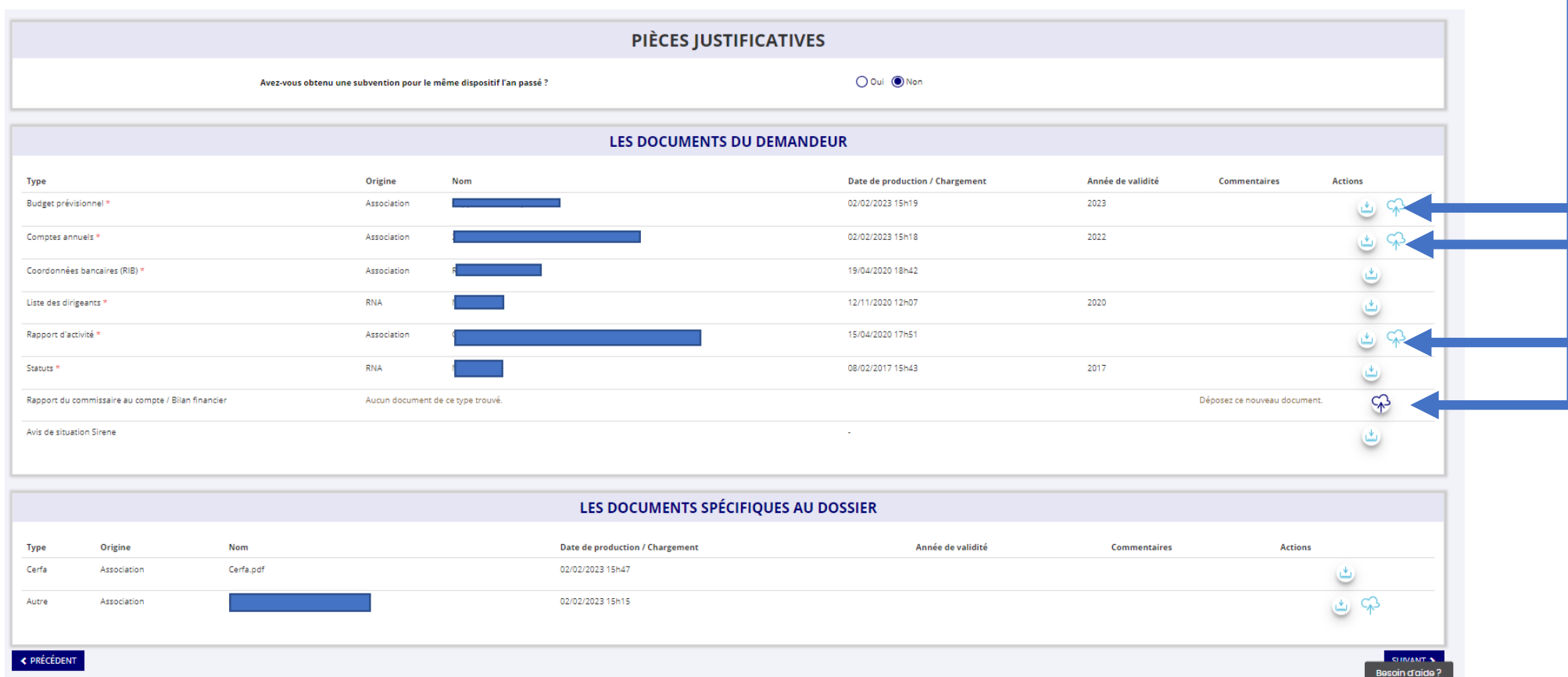

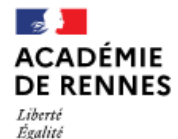

Direction des services départementaux de l'éducation nationale du Finistère

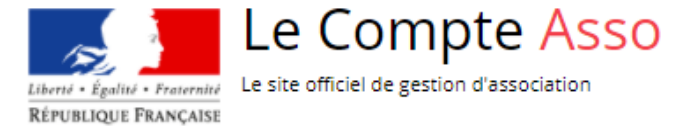

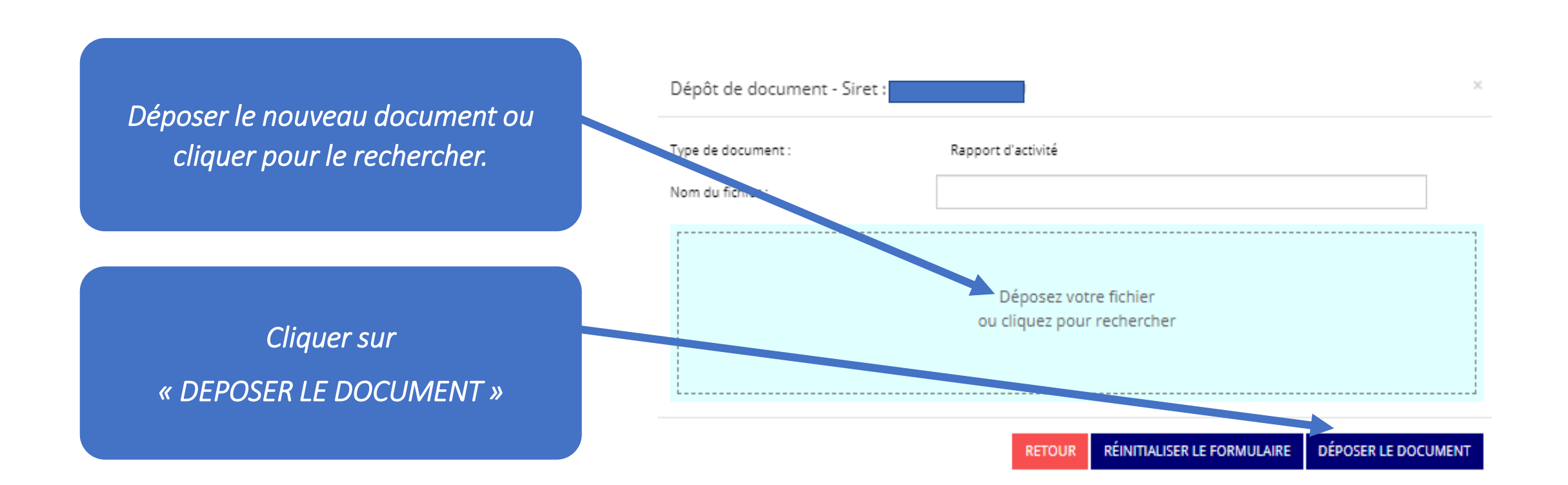

Direction des services départementaux

de l'éducation nationale

du Finistère

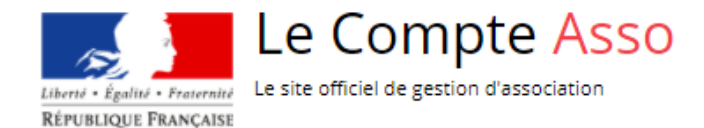

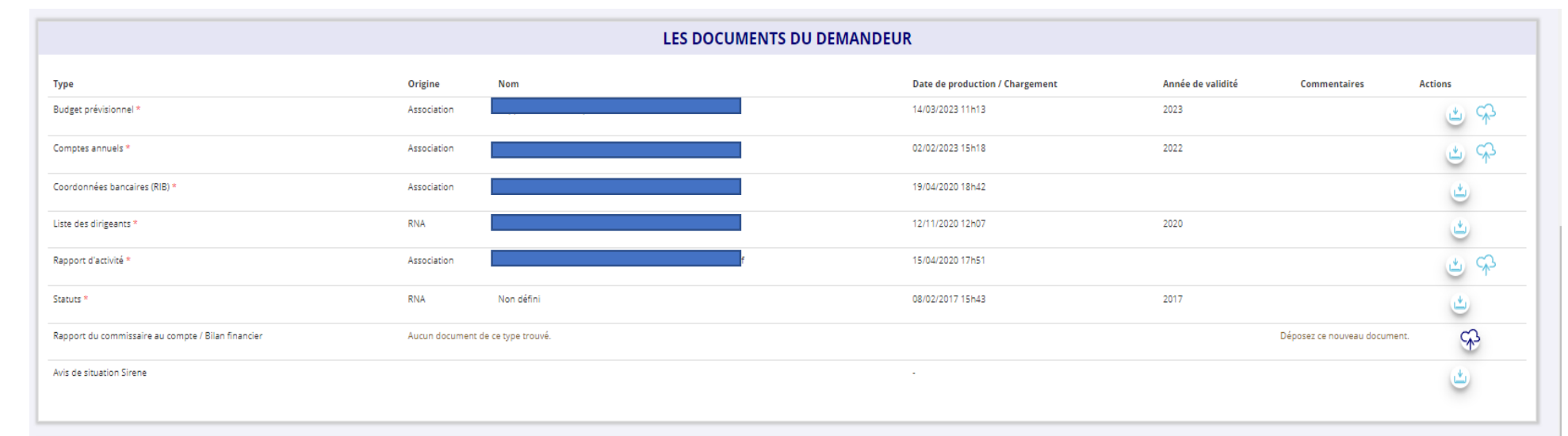

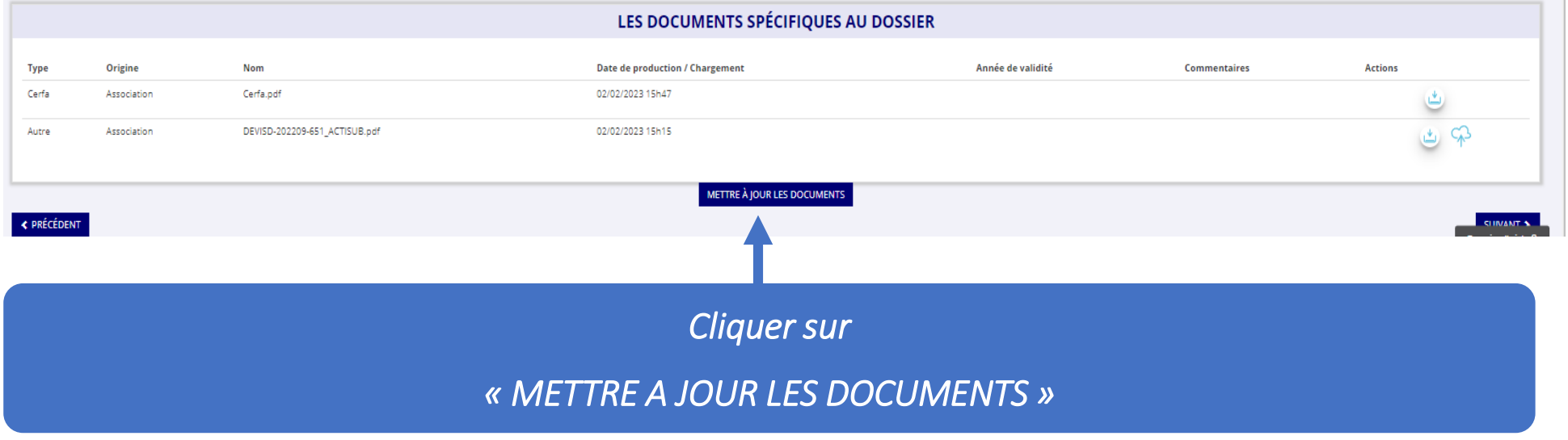

**Modifier le budget prévisionnel, le bilan financier, le rapport d'activité**

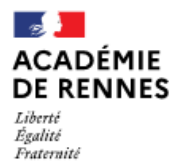

Le Compte Asso Liberté · Égalité · Fraternité Le site officiel de gestion d'association RÉPUBLIQUE FRANÇAISE

### **2. Modifier le RIB**

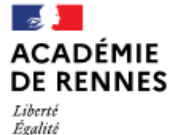

Direction des services départementaux de l'éducation nationale du Finistère

Le Compte Asso Le site officiel de gestion d'association Liberté • Égalité • Fraternité RÉPUBLIQUE FRANÇAISE

*A partir de la page d'accueil Le Compte Asso*

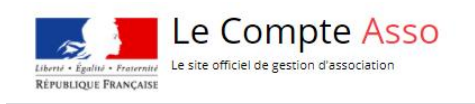

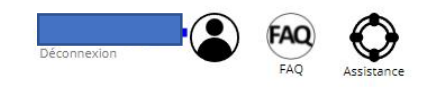

Le dispositif est clos depuis le 28 février 2022, les dossiers sont en cours d'instruction en vue d'un remboursement fin mars/début avril. Il n'est donc plus possible de saisir des jeunes bénéficiaires. Nous vous remercion

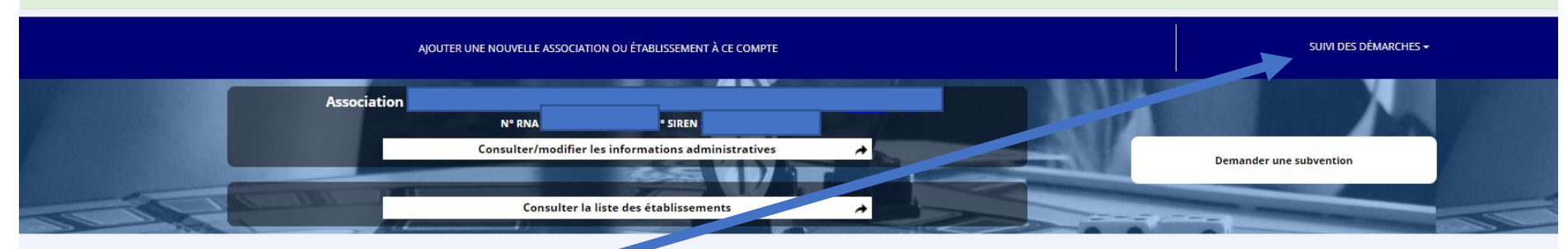

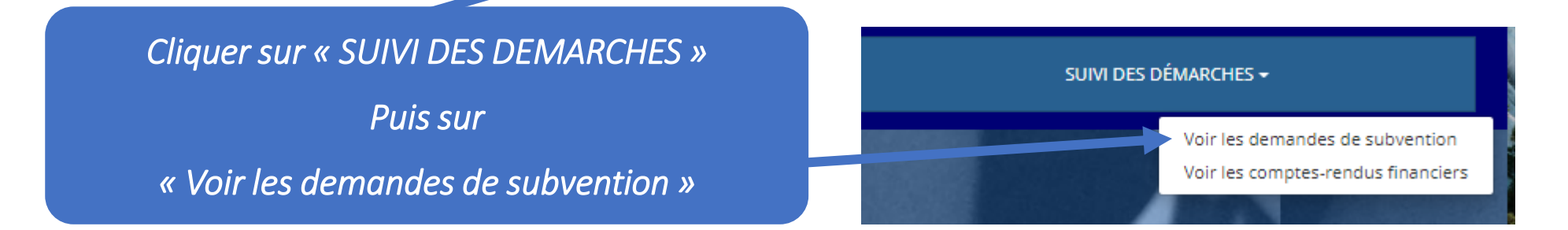

**ACADÉMIE DE RENNES** Liberté<br>Égalité<br>Fraternité

 $\mathbb{R}$ 

Direction des services départementaux<br>de l'éducation nationale du Finistère

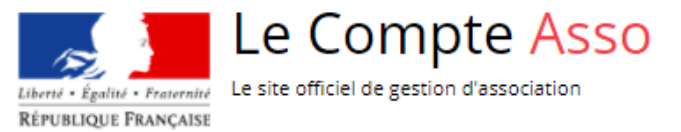

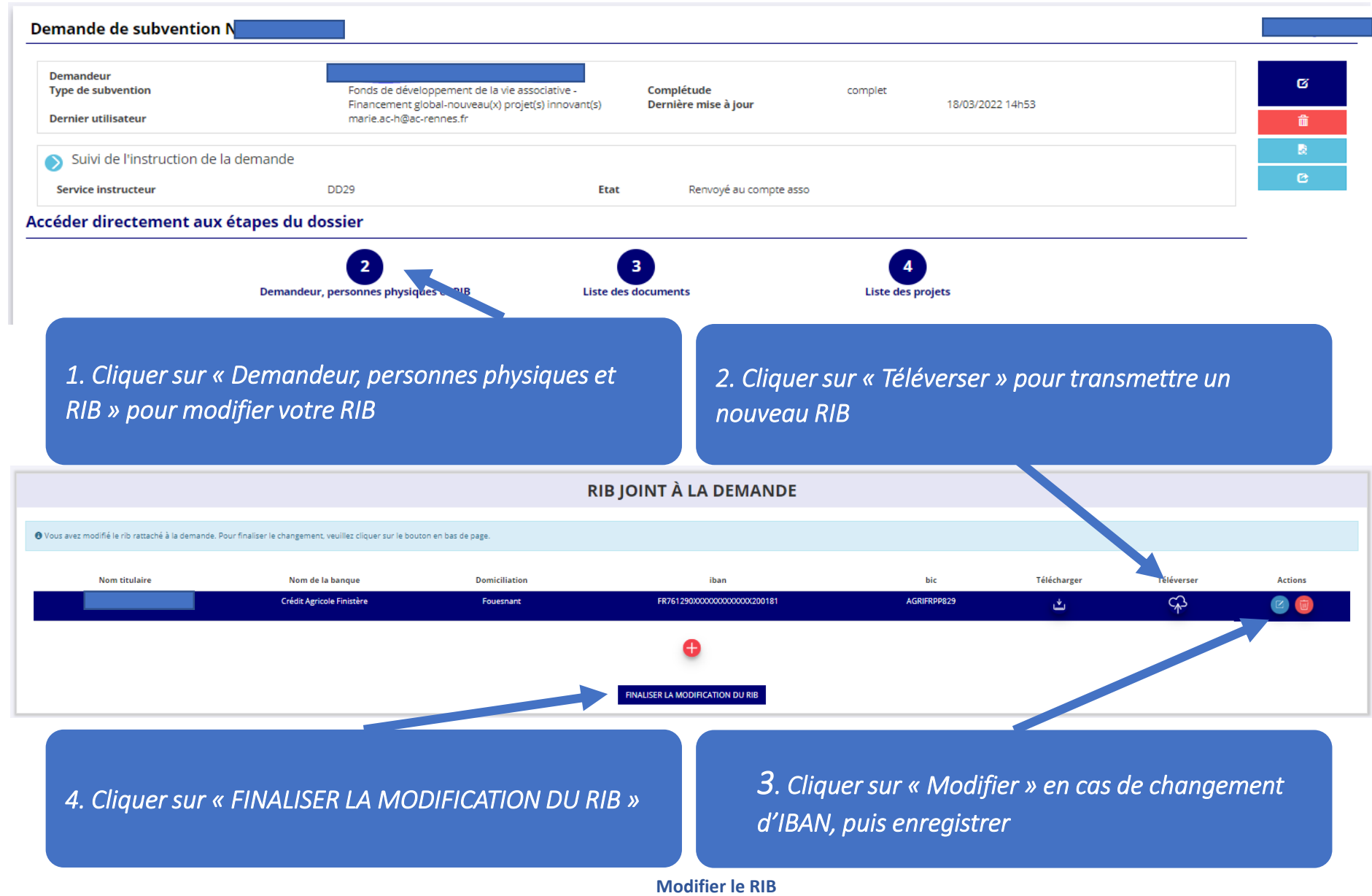

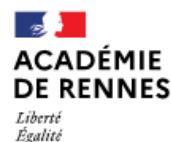

Direction des services départementaux de l'éducation nationale du Finistère

Le Compte Asso Le site officiel de gestion d'association Liberté • Égalité • Fraternité RÉPUBLIQUE FRANCAISE

**3. Modifier la demande de subvention, transmettre une délégation de pouvoir et retransmettre votre demande au service instructeur**

 $\sim$ **ACADÉMIE DE RENNES** Liberté<br>Égalité

Fraternité

Direction des services départementaux de l'éducation nationale du Finistère

Le Compte Asso Le site officiel de gestion d'association Liberté • Égalité • Fraternité RÉPUBLIQUE FRANÇAISE

*A partir de la page d'accueil Le Compte Asso*

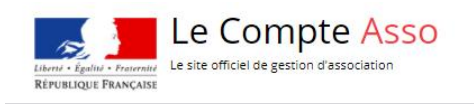

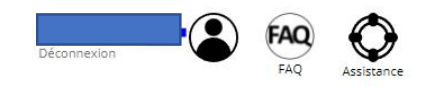

Le dispositif est clos depuis le 28 février 2022, les dossiers sont en cours d'instruction en vue d'un remboursement fin mars/début avril. Il n'est donc plus possible de saisir des jeunes bénéficiaires. Nous vous remercion

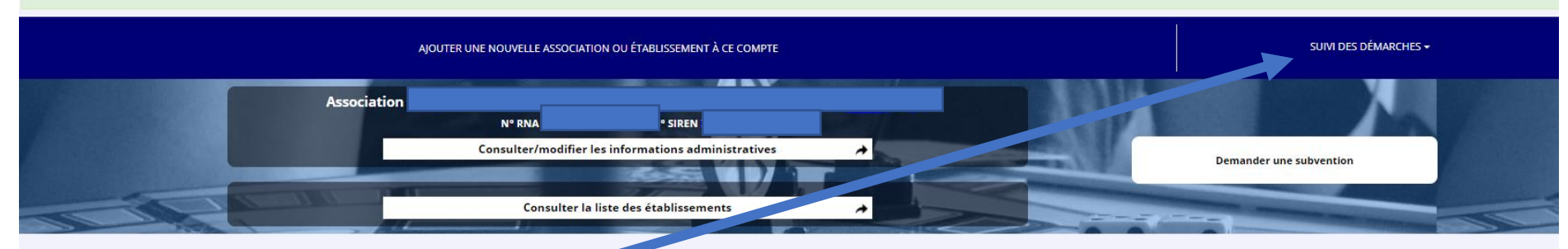

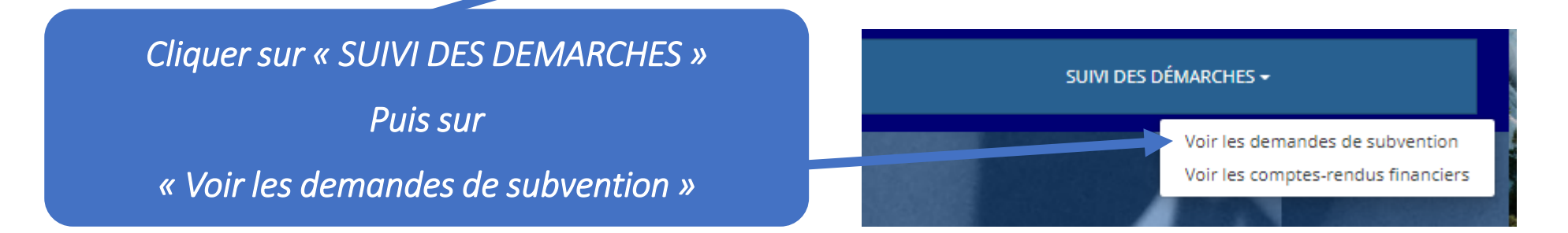

Le Compte Asso Le site officiel de gestion d'association Liberté • Égalité • Fraternité RÉPUBLIQUE FRANÇAISE

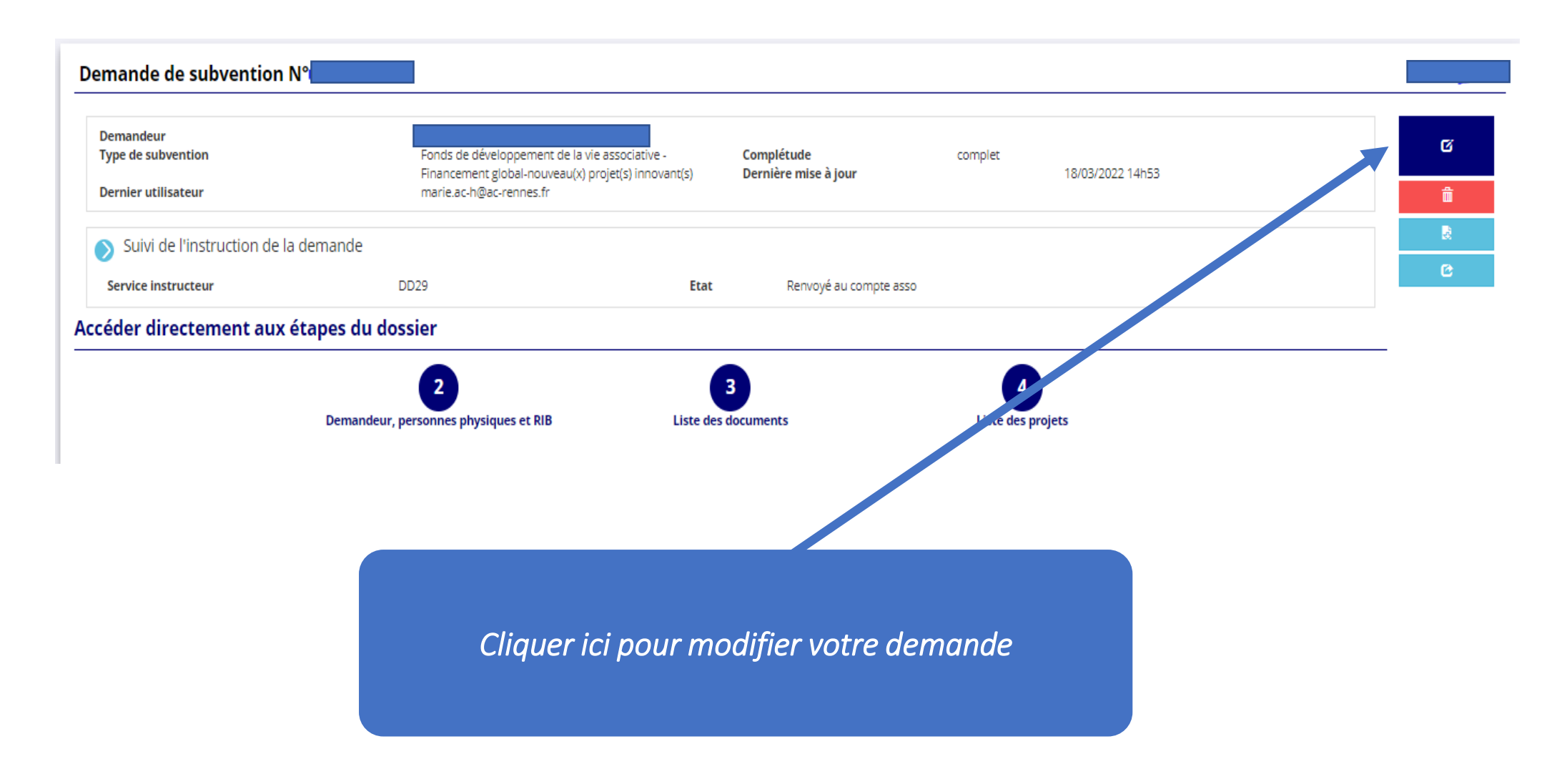

**Modifier la demande de subvention, transmettre une délégation de pouvoir et retransmettre votre demande au service instructeur de la communitation et de la communitation de la communitation de la communitation de la communitation de la communitation de la communitation de la communitat** 

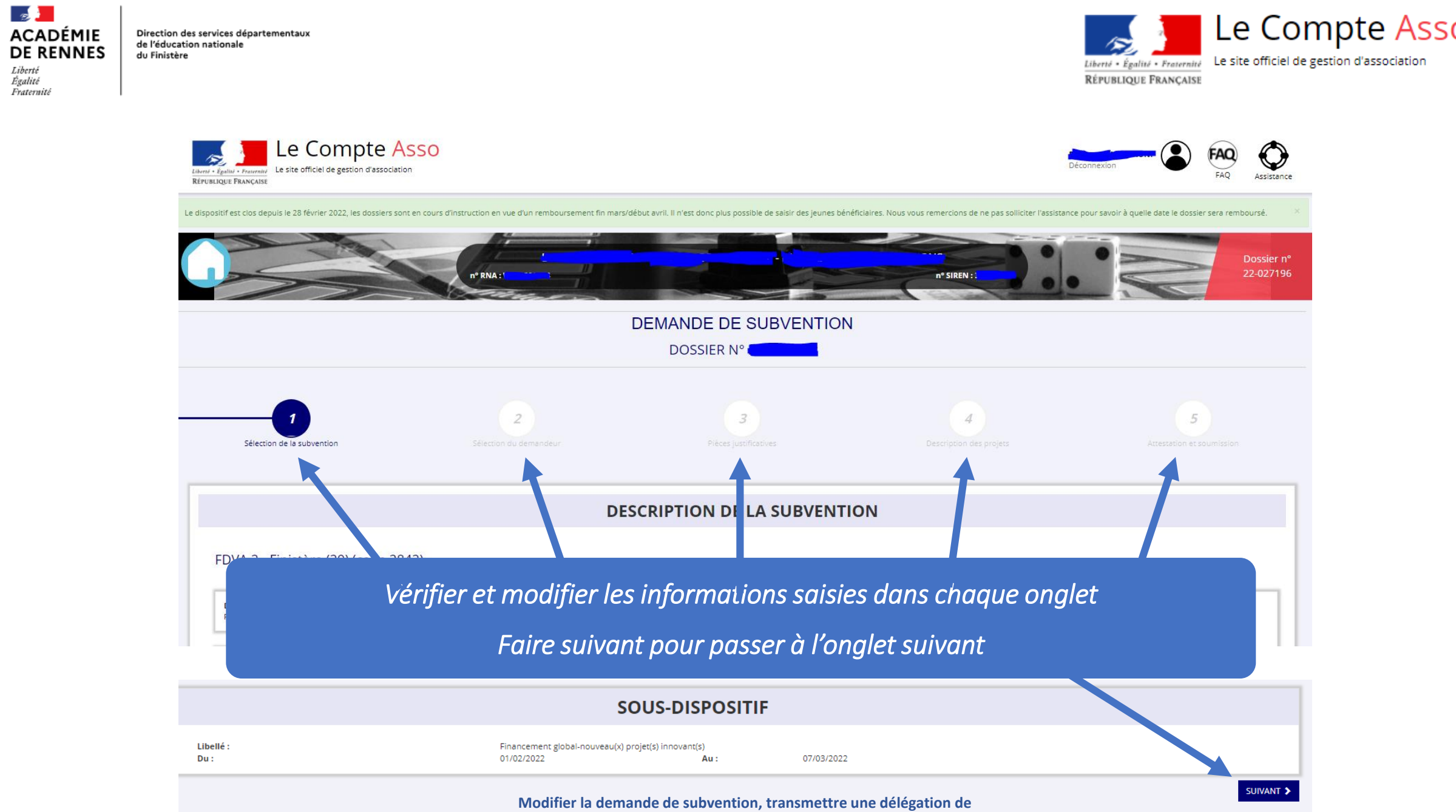

 $\mathbb{Z}$ 

Liberté<br>Égalité<br>Fraternité

**pouvoir et retransmettre votre demande au service instructeur** 15

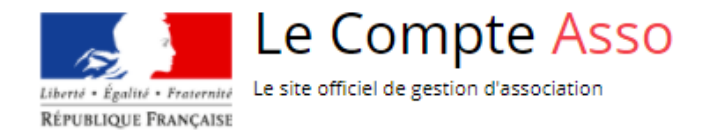

#### **Cas particulier de la délégation de pouvoir :**

Si la personne chargée du dossier n'est pas le signataire, il faudra transmettre une délégation de pouvoir.

Par exemple : Le trésorier de l'association saisi le dossier  $\rightarrow$  Le Président devra lui déléguer son pouvoir pour transmettre la demande

![](_page_15_Figure_6.jpeg)

*A l'étape 2 de la demande :*

*Bien indiquer les rôles de chacun : Représentant, Signataire et Chargé du dossier*

*Faire « Suivant » en bas de page*

Direction des services départementaux de l'éducation nationale du Finistère

![](_page_16_Picture_2.jpeg)

![](_page_16_Picture_54.jpeg)

*A l'étape 3 de la demande :*

*Téléverser le pouvoir du signataire signé par le représentant légal*

*Faire « Suivant » en bas de page jusqu'à l'étape 5*

**A** 

Liberté Égalité

Fraternité

![](_page_17_Picture_1.jpeg)

![](_page_17_Picture_48.jpeg)

### *Après toute modification de votre demande :*

*Aller jusqu'à l'étape 5 et transmettre au service instructeur – confirmer sur l'écran suivant*